# Install a16z on Casper

Learn how to install the a16z license contract on Casper ( Ubuntu 20.04 )

## 1. Clone the Git Repository a16z-casper

chef@jonas:~/Desktop\$ git clone [https://github.com/jonas089/a16z-casper](https://medium.com/r/?url=https%3A%2F%2Fgithub.com%2Fjonas089%2Fa16z-casper)

chef@jonas:~/Desktop\$ cd a16z-casper/contract

## 2. Compile the a16z Contract

chef@jonas:~/Desktop/a16z-casper/contract\$ cargo build - release --target wasm32-unknown-unknown

#### => compiles contract.wasm to ./target/wasm32-unknownunknown/release

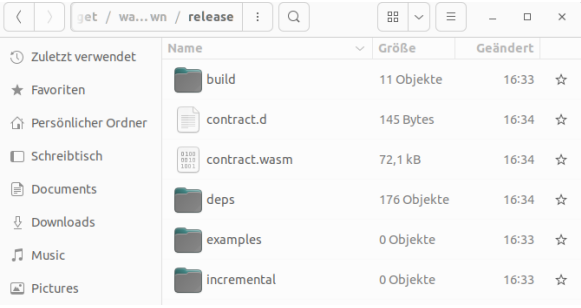

# 3. Install the a16z Contract ( on Testnet )

chef@jonas:~/Desktop/a16z-casper/contract/target/wasm32 unknown-unknown/release\$ casper-client put-deploy --node-address NODE\_ADDRESS --secret-key PRIVATE\_KEY\_PATH - payment-amount GAS --chain-name casper-test --session-path contract.wasm

Example:

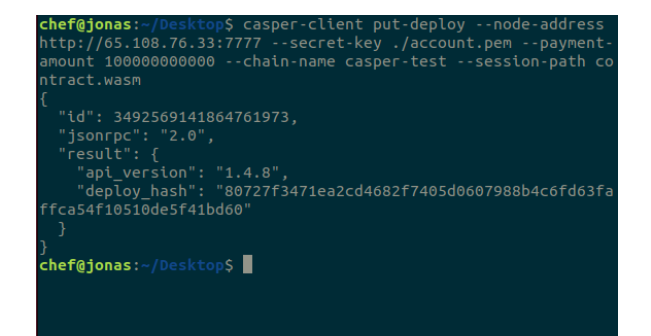

## Use the testnet-explorer to verify the deploy was successful:

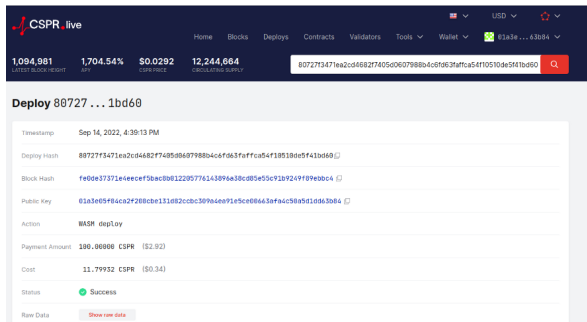

# 4.Obtain the Contract Hash of the installed a16z Contract

4.1 query current state of the blockchain—after deploy was successful !

chef@jonas:~/Desktop\$ casper-client get-state-root-hash -n NODE\_ADDRESS

4.2 query account state to find a16z contract hash

chef@jonas:~/Desktop\$ casper-client query-global-state -n NODE\_ADDRESS -s STATE\_ROOT\_HASH --key YOUR\_ACCOUNT\_HASH

=> Find the Contract Hash labeled as "a16z\_contract\_hash"